# **Mississippi Management and Reporting System**

# **Department of Finance and Administration**

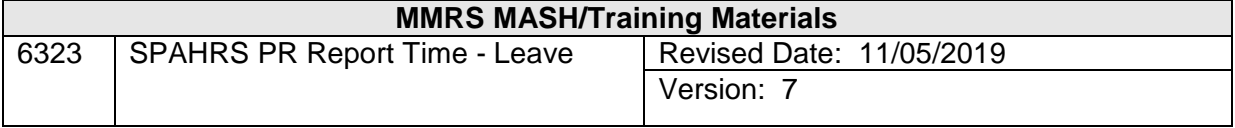

# **SPAHRS Payroll Report Time - Leave<br>Table of Contents**

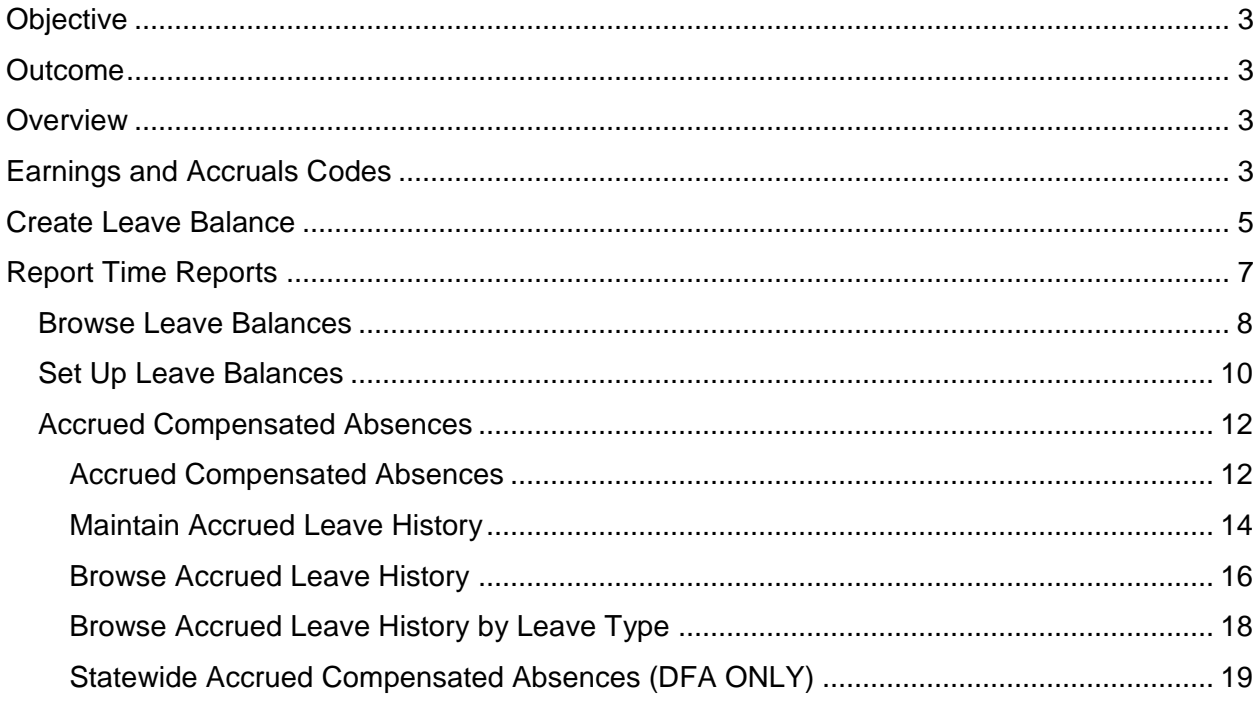

#### <span id="page-2-0"></span>**Objective**

Develop an understanding of the Leave process segment of Report Time.

#### <span id="page-2-1"></span>**Outcome**

Ability to establish, view, and analyze leave balances via the Report Time menu.

#### <span id="page-2-2"></span>**Overview**

#### <span id="page-2-3"></span>**Earnings and Accruals Codes**

Leave is created and maintained in SPAHRS using various earnings and accrual codes applicable to each leave type. The earnings codes establish the rules and regulations for use and reporting of leave. Before a time sheet entry can be processed using a leave taken earnings code, the accrual code for the leave balance will need to be established in SPAHRS.

Leave balances are updated by the monthly leave accrual process, time sheet entries of leave taken and extra hours worked, and adjust leave balance entries. Accrual of personal and major medical leave occurs monthly at the end of the month, regardless of pay frequency, for those employees who are eligible to earn leave. A full month's accrual is based on a combination of regular hours, plus holidays, plus paid leave, plus the full time equivalent (FTE) value on the Maintain Position Information screen. If a full month is not completed, leave will be accrued on a pro-rated basis (hours worked /174 x accrual rate). The rate of accrual is based on the employee's length of continuous employment as calculated from the state hire date. Leave accruals are initially recorded in SPAHRS as estimates and become actual leave hours earned after the agency submits the actual accrual online batch job.

To assist in the management of compensatory time, an Employees Comp Time (**RT, RP, CT**) report can be generated. This report lists by employee any FLSA compensatory balance, agency compensatory balance, hours worked, hours taken, and maximum hours allowed.

Maintenance to leave balances, leave transfers, and terminated employee payment of leave is accomplished through the Adjust Pay function of SPAHRS. Leave balances should be cleared following the month of termination.

The accrual codes establish and maintain leave balances. Personal and major medical leave are accrued based on continuous state service. Continuous state service reflects the date of original state hire with no break in service. The accrual codes balances are reduced by the entry of hours and earnings codes for leave on the time sheet (**RT ET, RT EE**, or **RT EL**) for an employee. Leave entries requiring a balance cannot be processed on a time sheet until the employee has actually earned the leave.

Overtime accrual is based on extra hours worked during a work cycle and is calculated based on whether the extra hours are agency compensatory time or FLSA compensatory time. Agency compensatory time is earned at straight time for both exempt and non-exempt employees. Non-exempt employees can earn FLSA compensatory time that will accrue at time and one half based on the number of hours worked greater than the work cycle hours.

Military and Disaster leave are granted by the individual agencies. The leave balances for these types of leave are reset with a new January available balance by MMRS at the end of January. The balances are re-established only for those employees who had balances at the end of December.

Family medical leave is recorded in SPAHRS and must be established with a begin date of the start of the 12 month period. When the employee is entitled to family medical leave in a new 12 month period, the leave must be created with a new begin date.

An employee is allowed to earn holiday leave when work is performed on an official state holiday. When the time sheet is processed using the earnings code assigned to indicate that the employee worked the holiday (**HOLFL**), a floating holiday accrual is established for the hours entered as worked. The time is accrued as straight time compensatory leave, but the hours worked are counted to determine if overtime is due for the work cycle.

Organ donor leave, bone marrow donor leave, blood donor leave, and blood platelet donor leave are also recorded in SPAHRS. It is the agency's responsibility to maintain an employee's entitlement as authorized in Mississippi Code Annotated § 25-3-103

Employees are allowed to donate leave to another employee whose leave has been exhausted when the leave is needed for a catastrophic illness of the employee or immediate family member. Leave donated may be processed through a timesheet entry. Establishing the donated leave balance for the receiver must be done by the agency through the Maintain Leave Balance Adjustment. Any donated leave not utilized by the receiver is returned to the donors on a pro rata basis. (See the "Mississippi State Personnel Board Policy and Procedures Manual.") The original receiver's leave balance is reduced through the Maintain Leave Balance adjustment, by means of the Maintain Leave Balances screen. Leave is returned to the original donor by adding the leave hours to the balance through a Maintain Leave Balance adjustment.

Leave hours taken for personal and major medical leave are not posted until the pay period is paid and will post to the month in which the pay period ends. Personal and major medical hours are accrued monthly. SPAHRS automatically runs an estimated accrual at the end of each month. It is up to each agency to submit a final leave accrual (Actual Accrual) once all time and attendance transactions have been entered into the timesheets and all initial timesheets for the month have been paid. Compensatory time will accrue based on the work cycles completed within a pay period. The report time process will check to see if any compensatory time will be accrued and will not allow it to be taken before it is posted to the leave balance file.

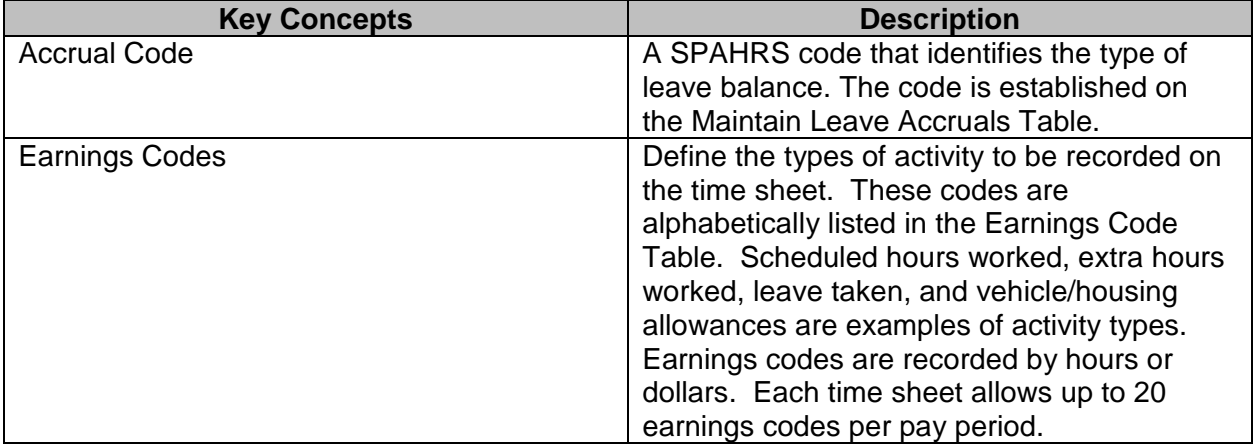

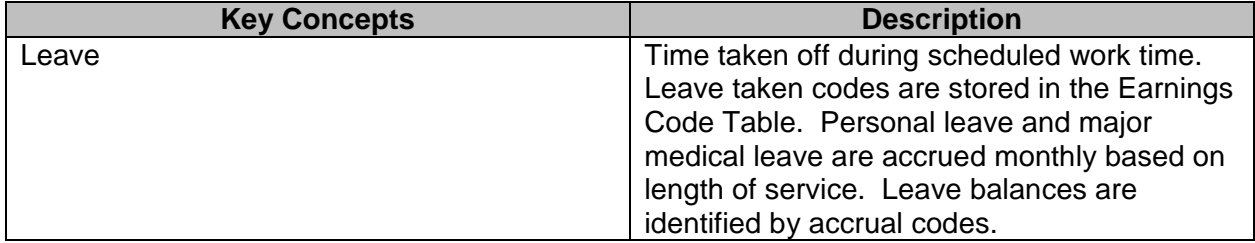

#### <span id="page-4-0"></span>**Create Leave Balance**

The Create Leave Balance Screen is used to establish military, family medical, disaster, organ and blood donation, and/or donated leave balances for an employee within an agency. Leave must be established in SPAHRS before a time sheet entry can be made reflecting leave taken. The leave balance that is to be created should be the balance at the beginning of the month for which actual accruals have not been applied. Modification to leave data cannot occur on this screen. All adjustments to a leave balance should be made on the Maintain Leave Balance (**PA, AP, OP, ML**).

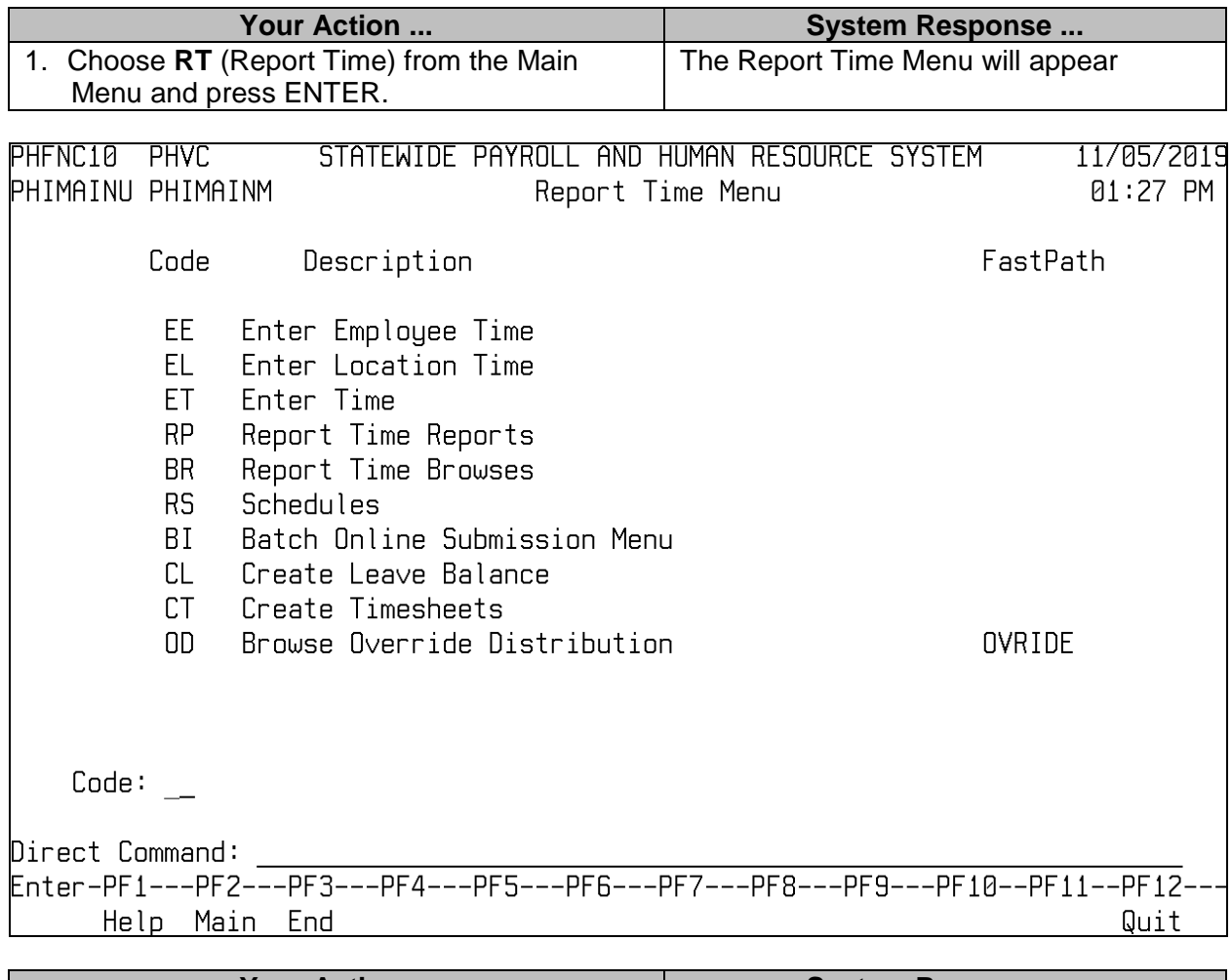

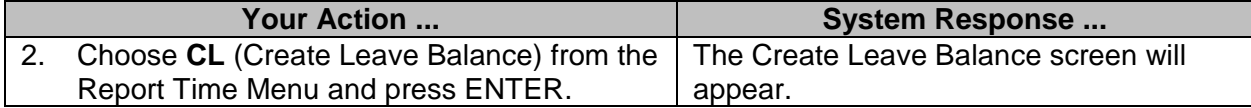

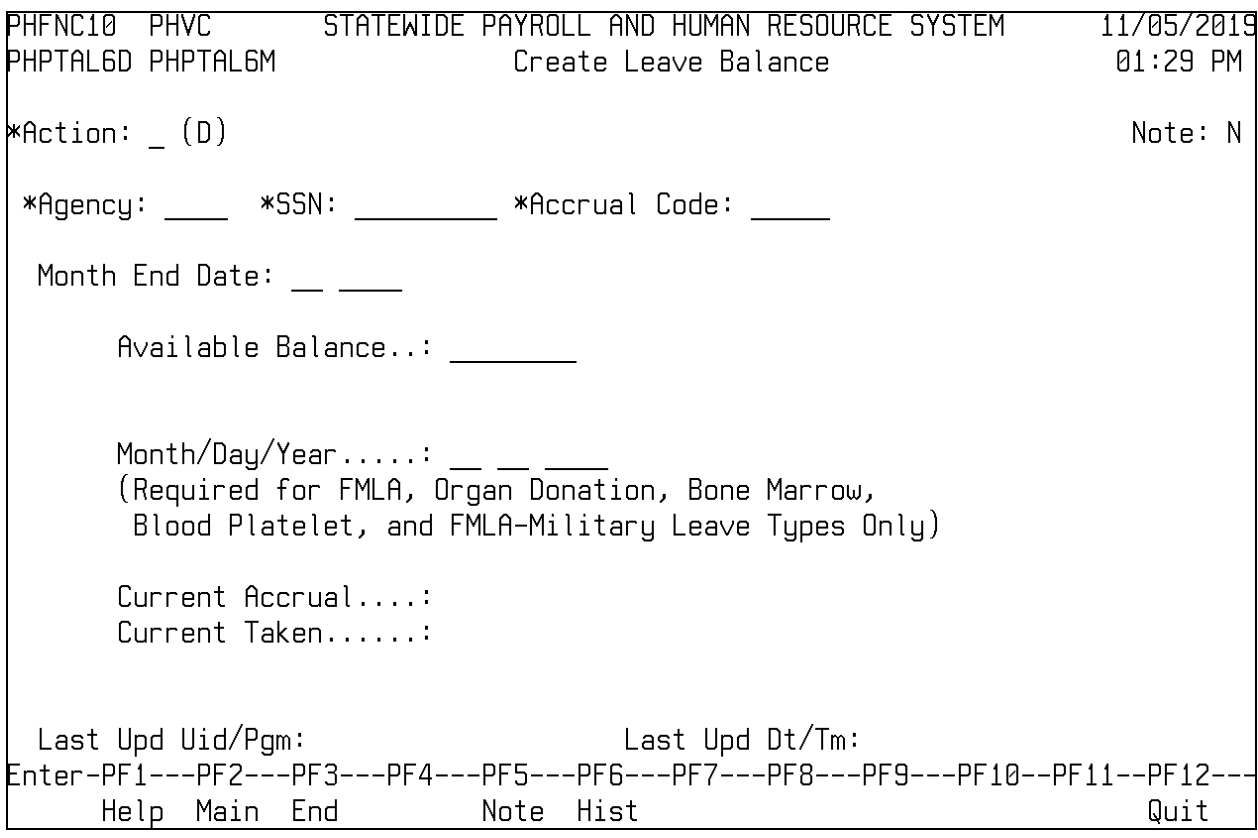

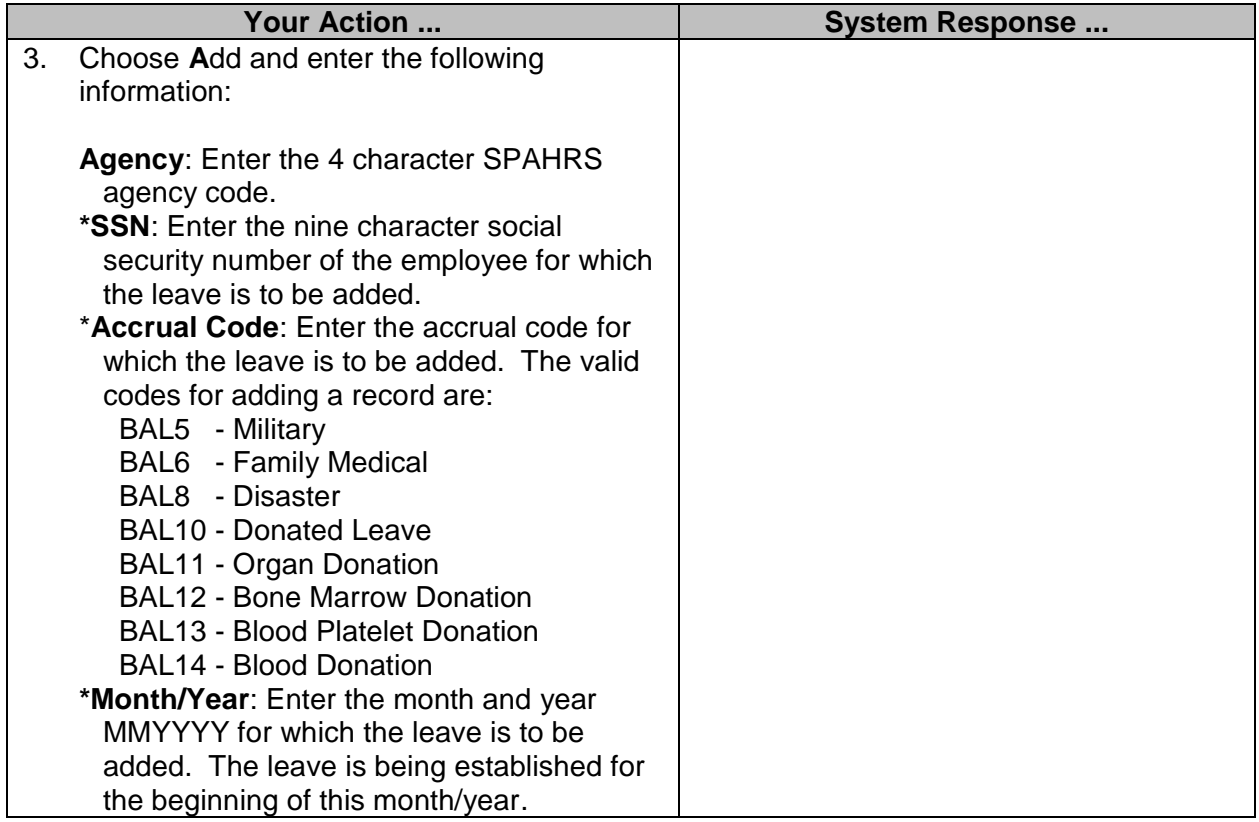

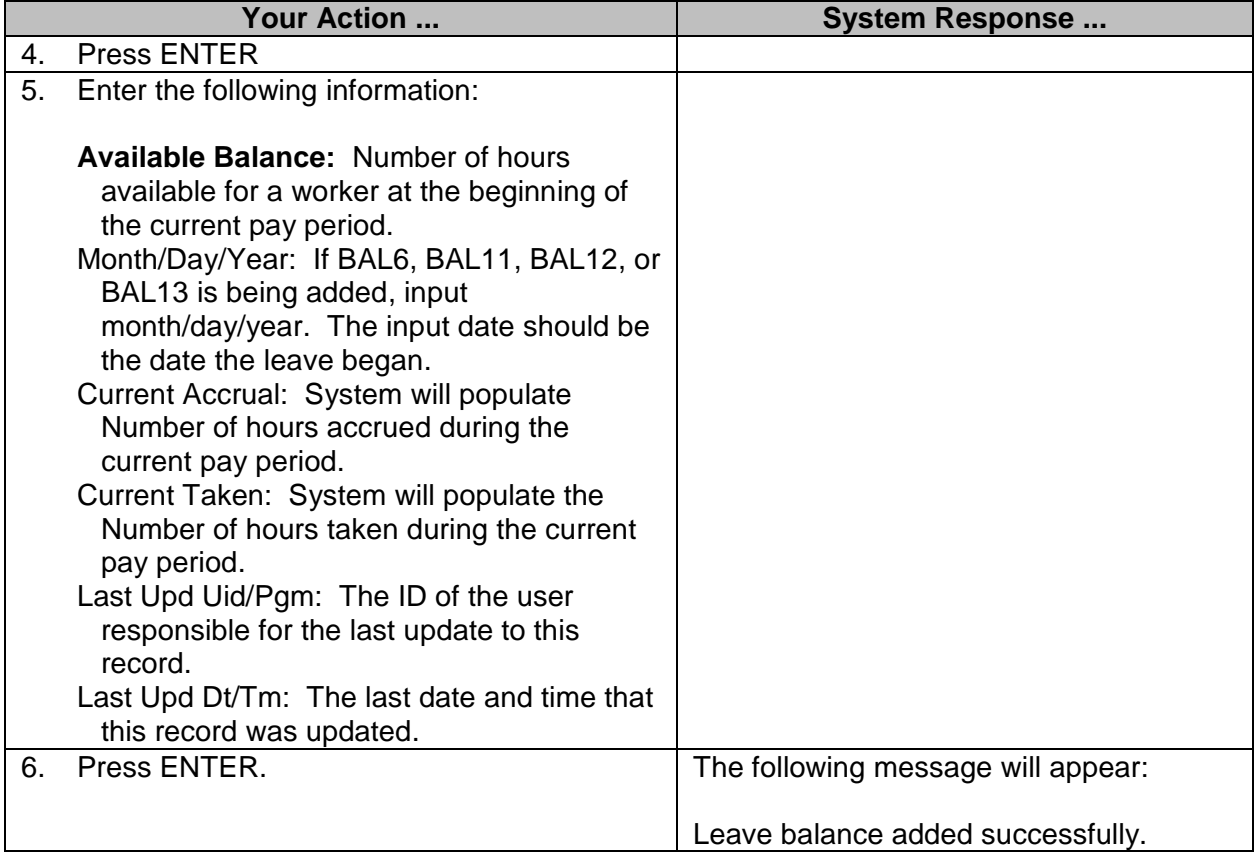

#### <span id="page-6-0"></span>**Report Time Reports**

The Browse Leave Balances screen is used to display employee leave balances by month and by leave type. The available balance is updated by the Actual Accrual run. The personal and major medical accruals for a month are updated when the month end estimate job is run. Hours accrued for leave other than personal and major medical are updated by time sheet entry per completed work cycle. The hours taken are updated from time sheet entries created when the employee is originally paid for a pay period. The update occurs when the Department of Finance and Administration processes the payroll. Hours taken on the leave balance record are also updated through modifications to a paid timesheet.

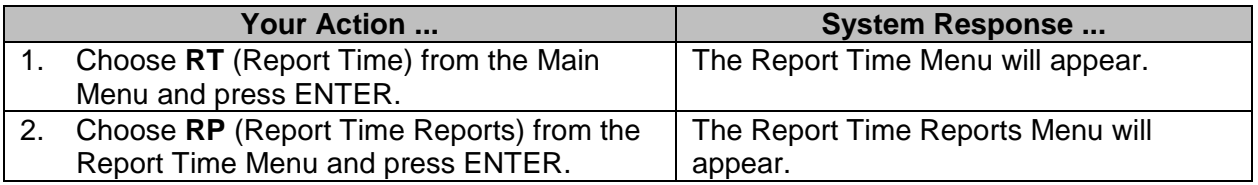

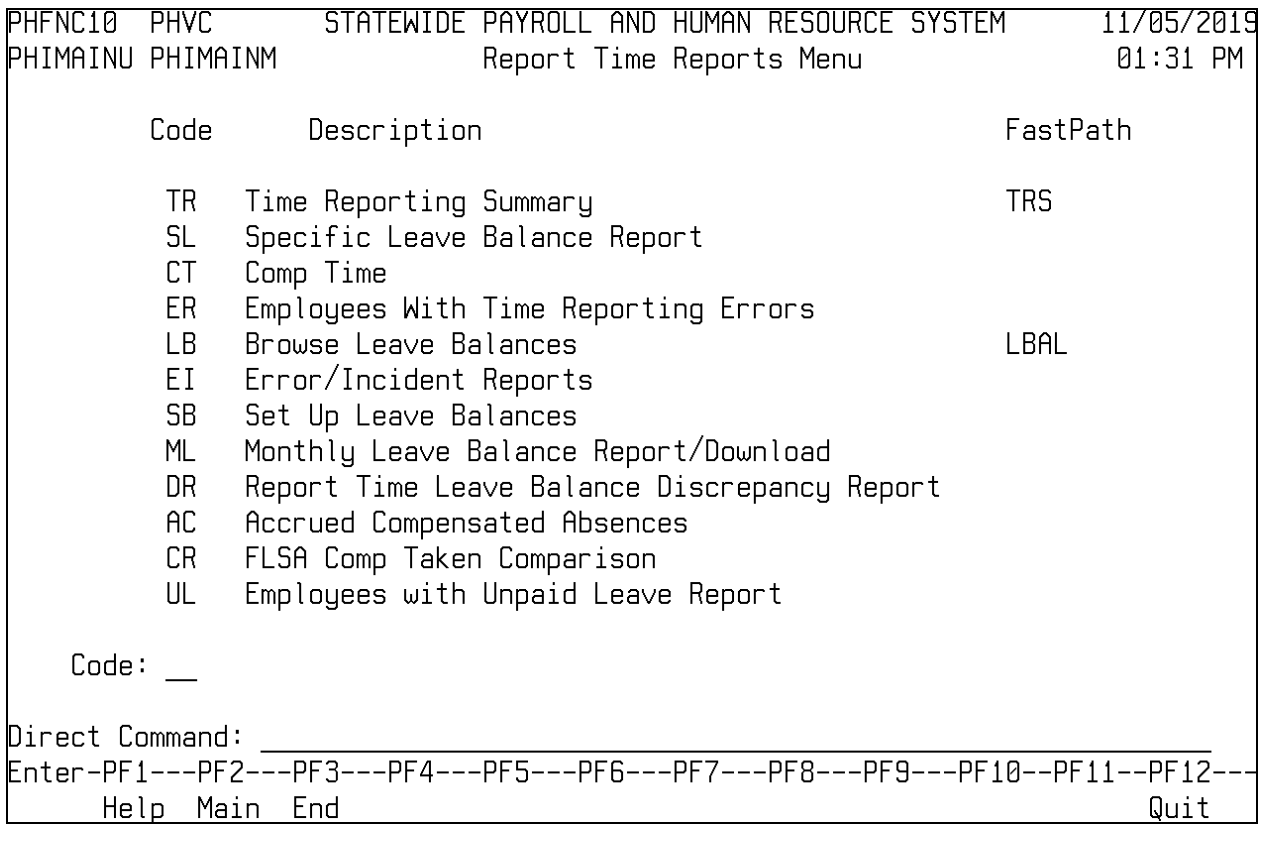

#### <span id="page-7-0"></span>**Browse Leave Balances**

An employee's available balances, accrual earned, and hours taken can be viewed online by month and leave type. The hours taken are posted during payroll processing for unpaid time sheets, and upon time sheet modification of a paid time sheet. Details of each leave balance may be viewed by placing the curser under the balance to be viewed and pressing enter. A log record will be displayed of all transactions updating that leave balance; it lists the user ID of the person responsible for the update, the date the update was made, and the pay period in which the entry was made if not in the month viewed.

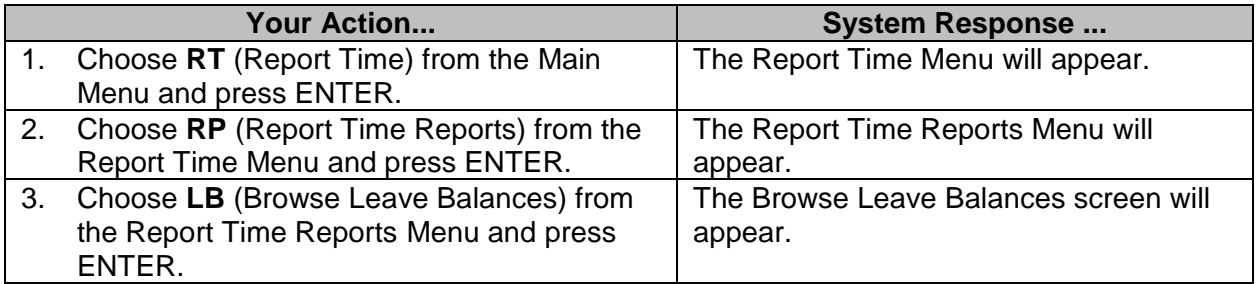

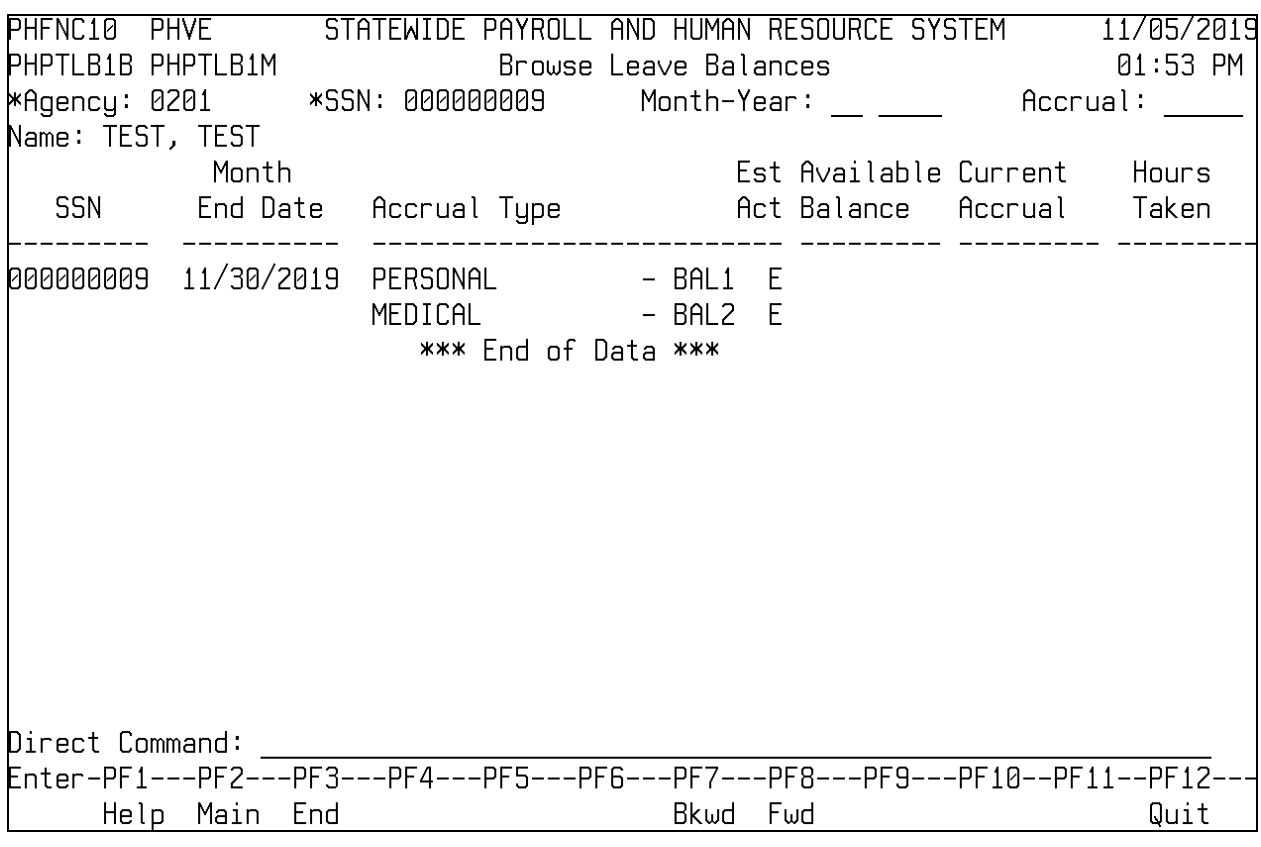

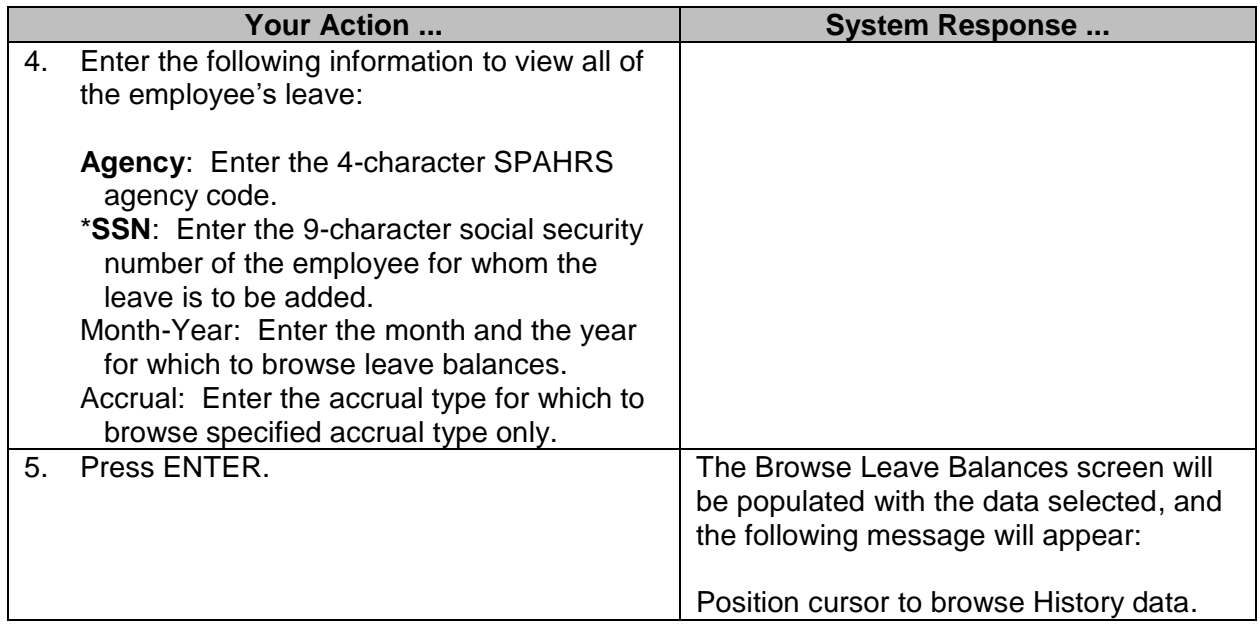

The history of changes to a specific month's leave record can also be viewed by placing your cursor underneath the desired balance and pressing enter. A screen is displayed identifying dates changes were made, the values, and the pay period a timesheet entry was made if not entered in the current month.

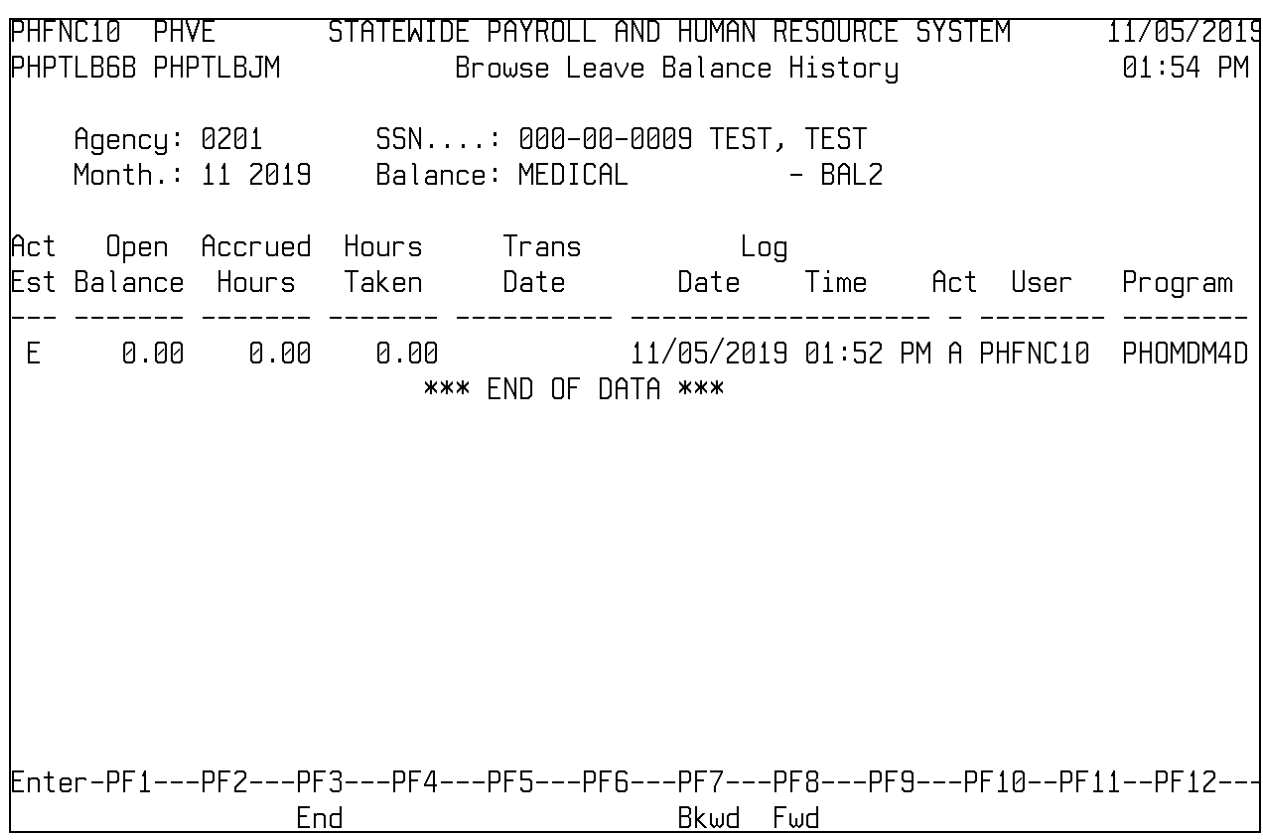

### <span id="page-9-0"></span>**Set Up Leave Balances**

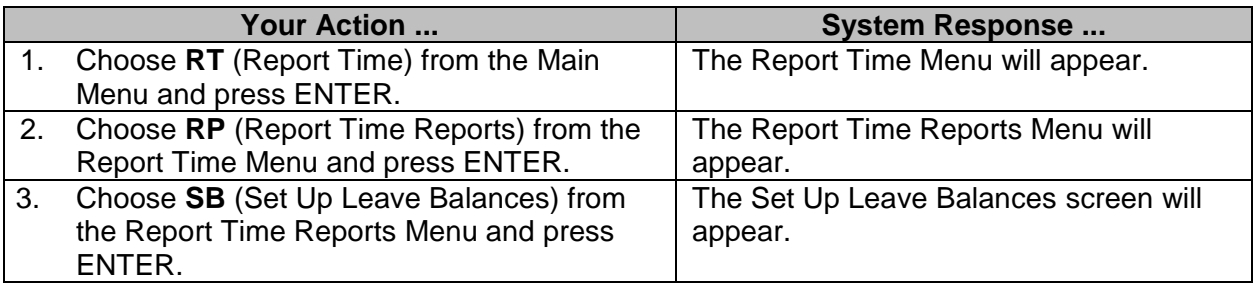

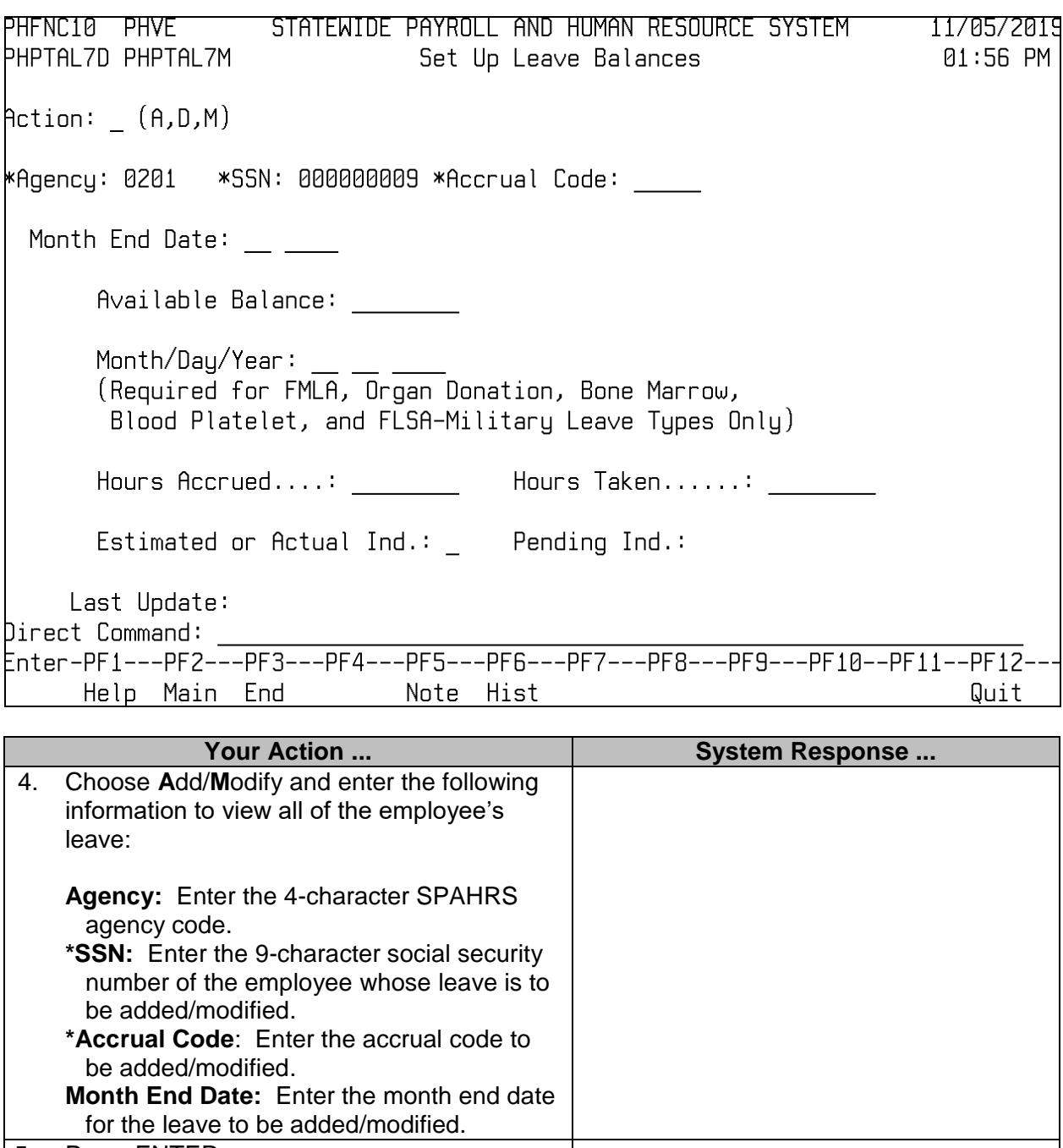

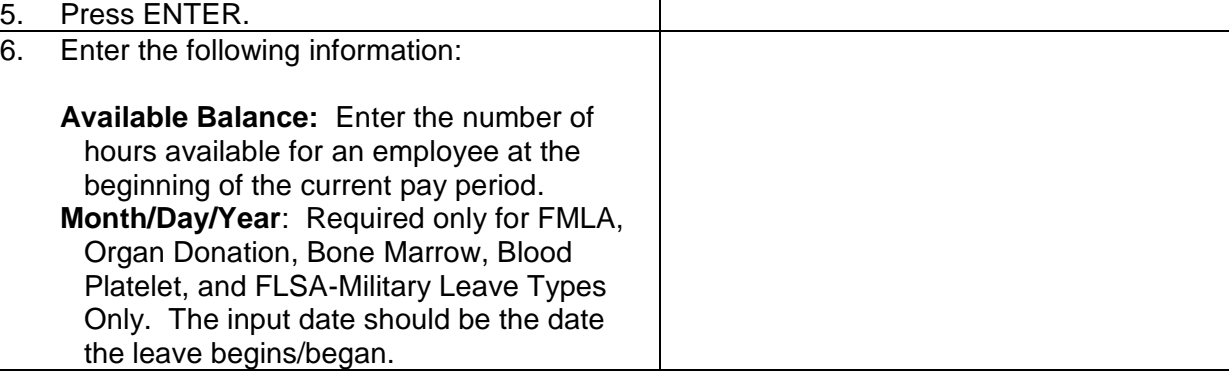

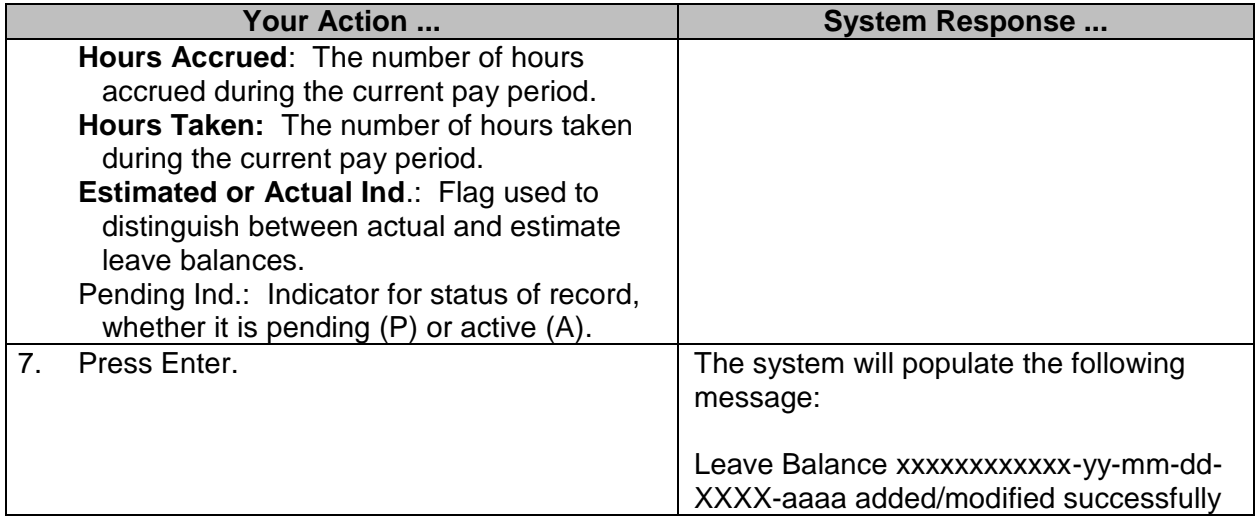

#### <span id="page-11-0"></span>**Accrued Compensated Absences**

The compensated absences liability will be calculated in SPAHRS on the pay or salary rates in effect at the reporting date. An additional amount will be accrued as a liability for salary-related payments (fringes) associated with the payment of compensated absences, using the rates in effect at the reporting date. The salary related payments subject to this accrual are those items for which an employer is liable to make a payment directly and incrementally associated with payments made for compensated absences on termination. Such salary-related payments include the employer's share of social security and Medicare taxes and the employer's contributions to retirement plans.

The liability for governmental funds at the reporting date is shown in a CAFR note. The note reports the liability at the beginning of the period, additions during the period, deletions during the period and the liability at the end of the period. The ending liability for proprietary and pension trust funds, however, is recorded as a liability on the fund financial statements. Proprietary and pension trust funds will run schedule 27.40.10 out of SPAHRS to calculate and support the ending liability.

#### <span id="page-11-1"></span>**Accrued Compensated Absences**

GAAP reporting for leave can be accomplished by using the Accrued Compensated Absences (**RT, RP, AC**) features of SPAHRS. The Accrued Compensated Absences Report is generated through online batch jobs submitted by the agency. The beginning values are stored from the ending values of the previous reporting period. Notification is submitted to agencies specifying deadlines for data to be entered and reports submitted. All other SPAHRS financial reporting features are included in the Generate SAAS/Accounting Distribution Workbook.

#### **NOTE: Run these reports after all June leave has been posted and actual leave accruals have been run.**

When running option #1, Schedule of Accrued Compensated Absences – Detail, enter an **N** in the **Final Run (Y/N)** indicator to create a preliminary or edit of the data. When it is known that all data is correct, **Y** must be entered in the **Final Run (Y/N)** indicator to actually create the file for DFA. A preliminary may be run as many times as necessary, but the final can only be run once. Attempting to run the final a second time will result in an error message of "**FINAL has already run - cannot rerun**." The **Final Run (Y/N)** indicator is only available for option # 1.

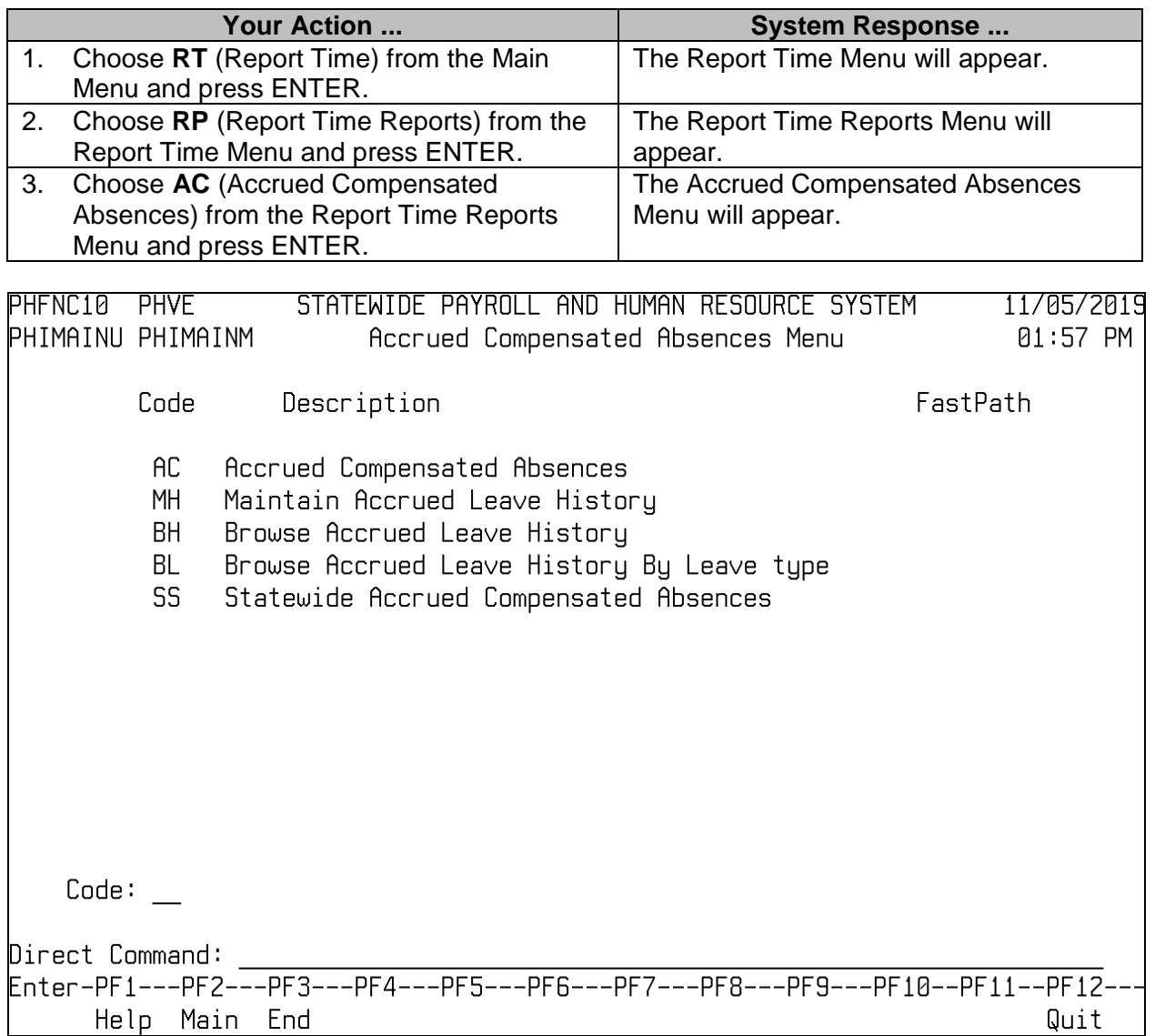

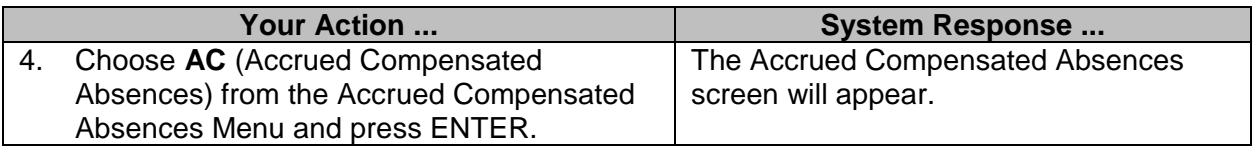

PHFNC10 PHVZ STATEWIDE PAYROLL AND HUMAN RESOURCE SYSTEM 09/27/2017 PHPSRI1D PHPSRI1M Accrued Compensated Absences 01:51 PM 1. Schedule of Accrued Compensated Absences - Detail 2. Schedule of Accrued Compensated Absences - Summary 3. Reprint Schedule of Accrued Compensated Absences - Detail 4. BAL3 Comp Time Liability Report Enter Number of Batch Job to Submit: Direct Command: \_ Enter-PF1---PF2---PF3---PF4---PF5---PF6---PF7---PF8---PF9---PF10--PF11--PF12-Main End Quit

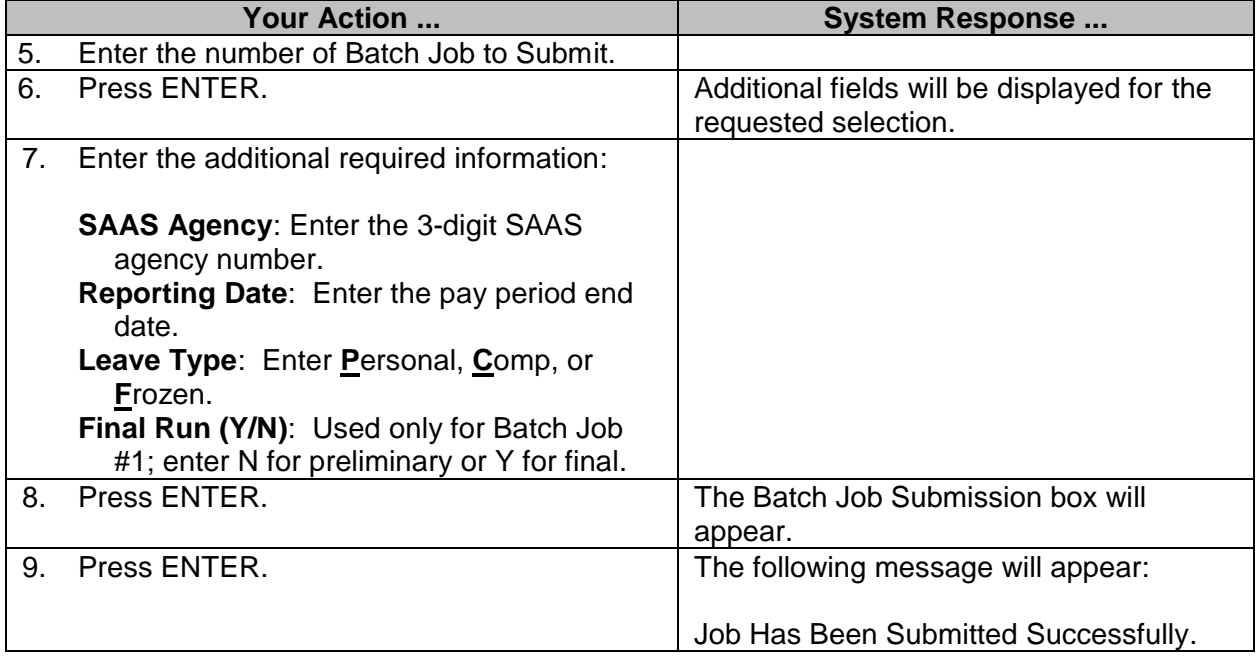

#### <span id="page-13-0"></span>**Maintain Accrued Leave History**

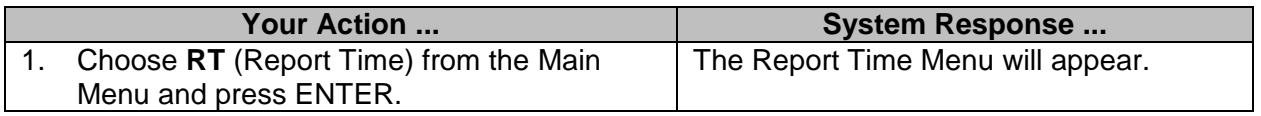

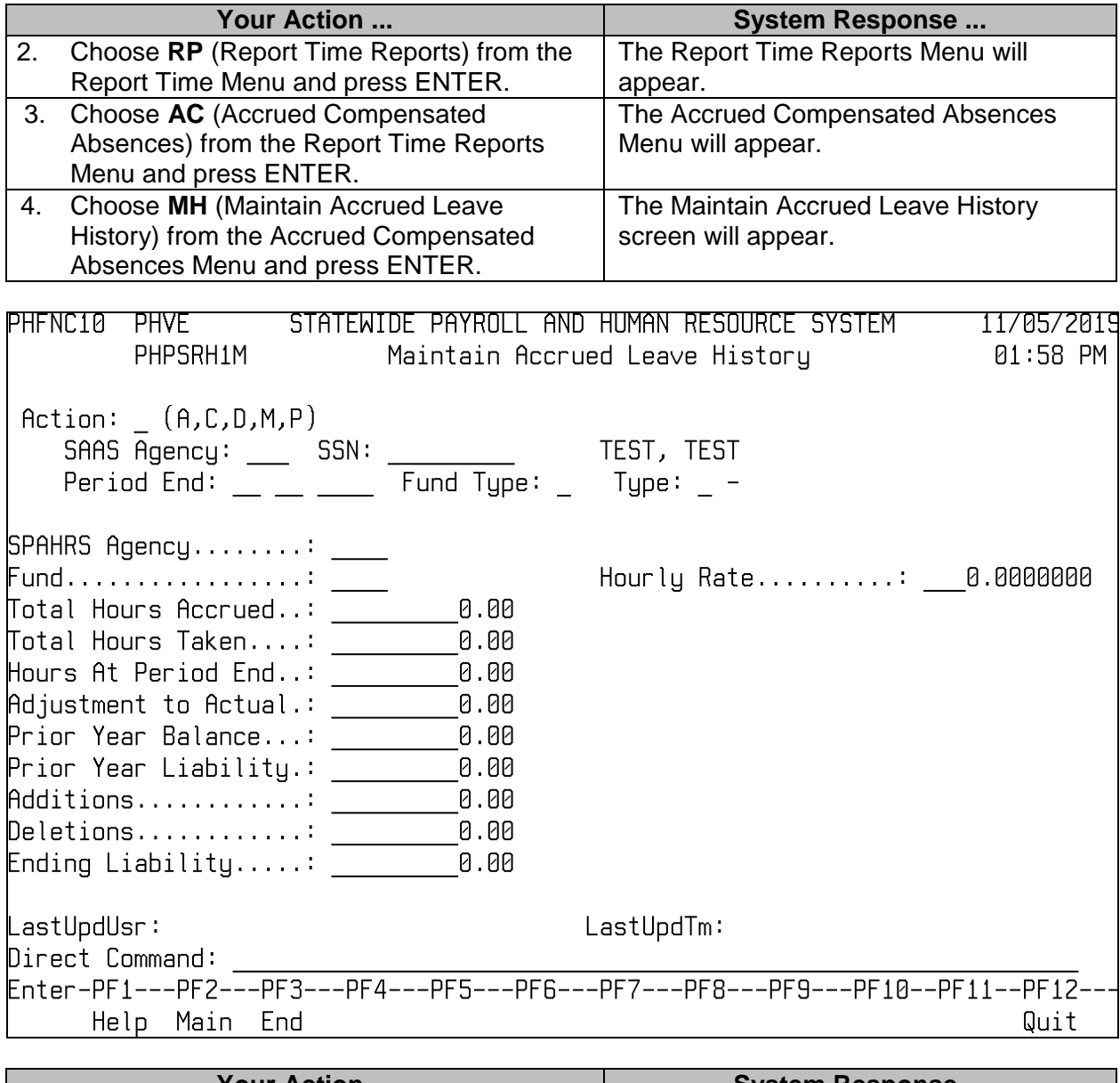

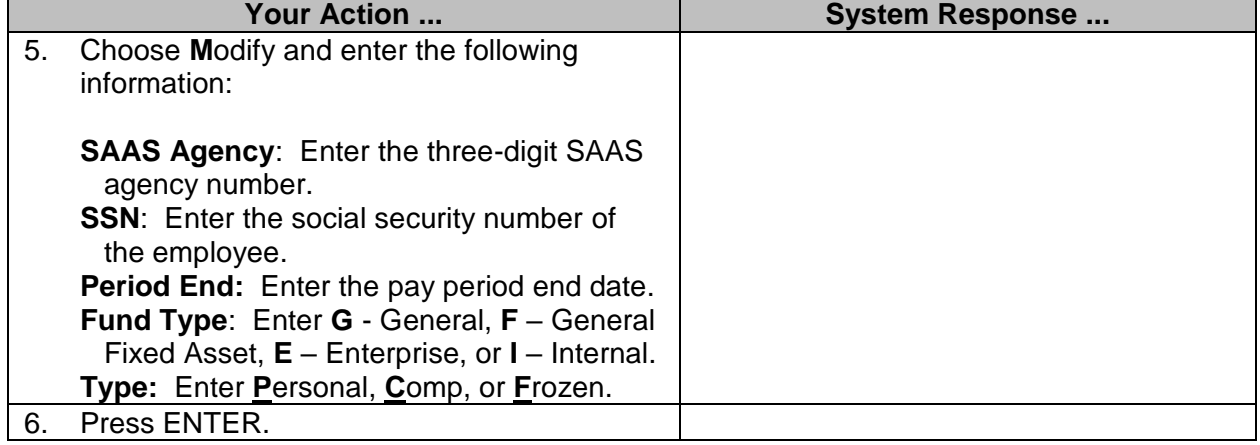

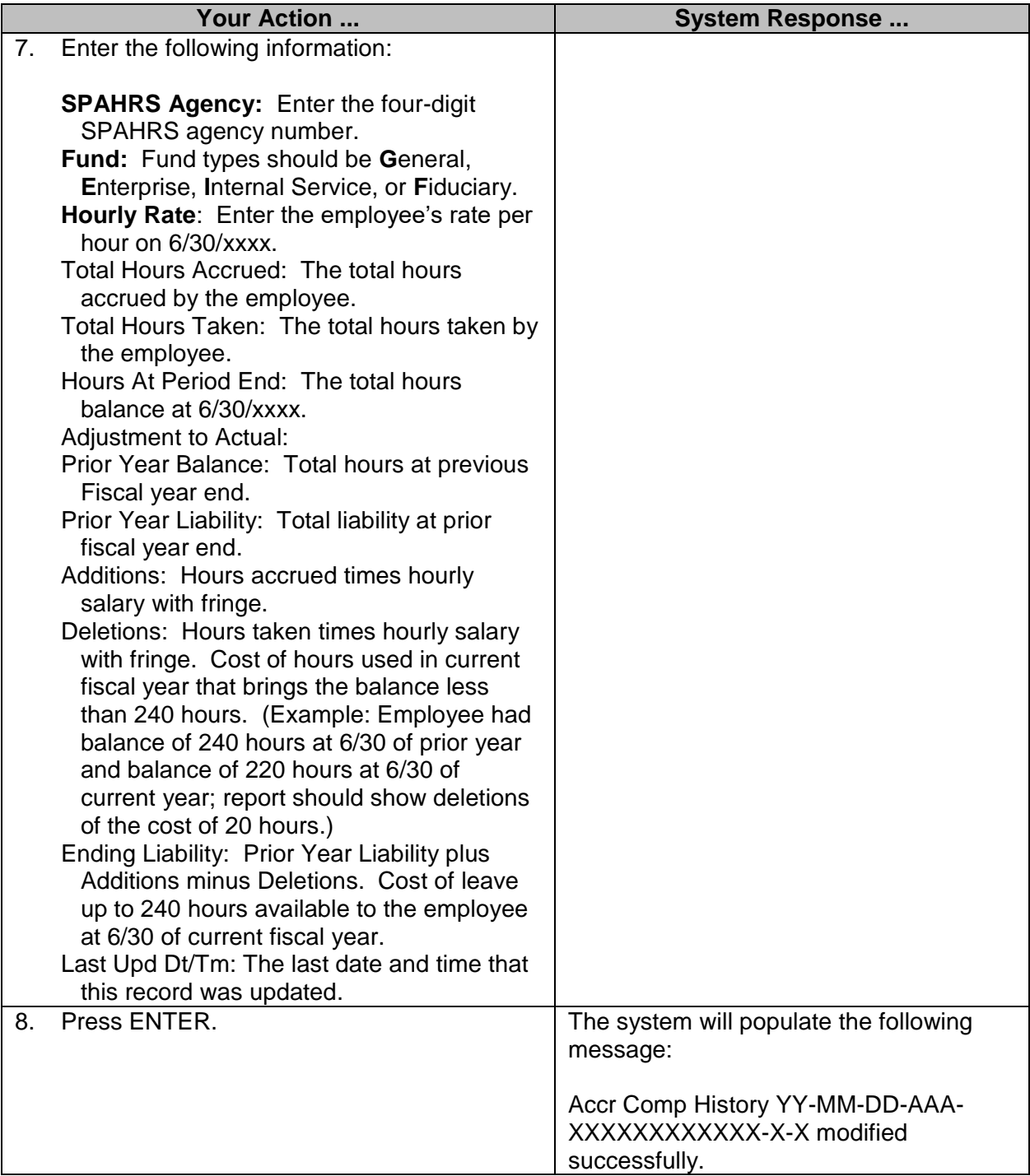

# <span id="page-15-0"></span>**Browse Accrued Leave History**

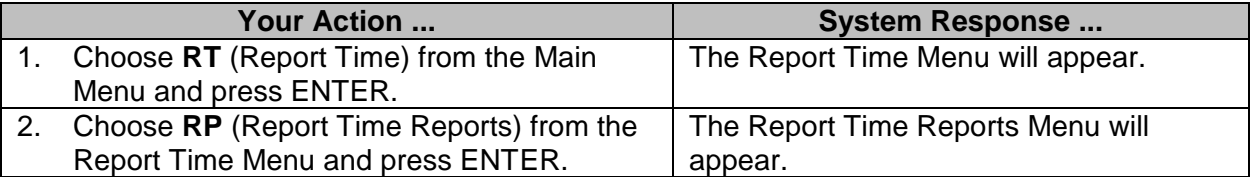

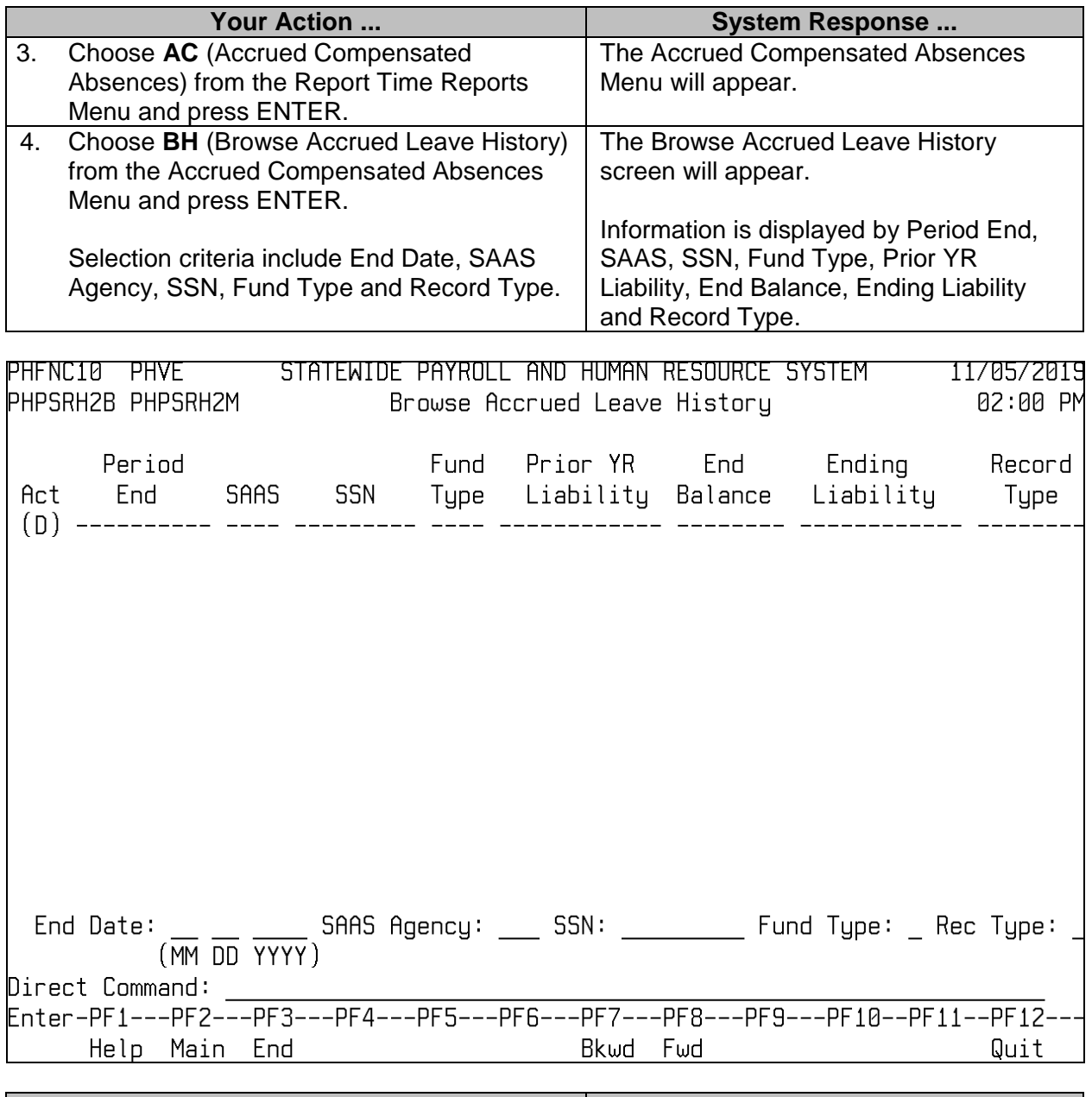

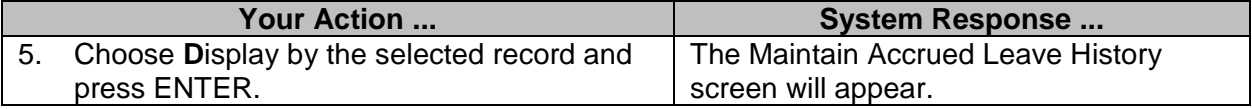

# <span id="page-17-0"></span>**Browse Accrued Leave History by Leave Type**

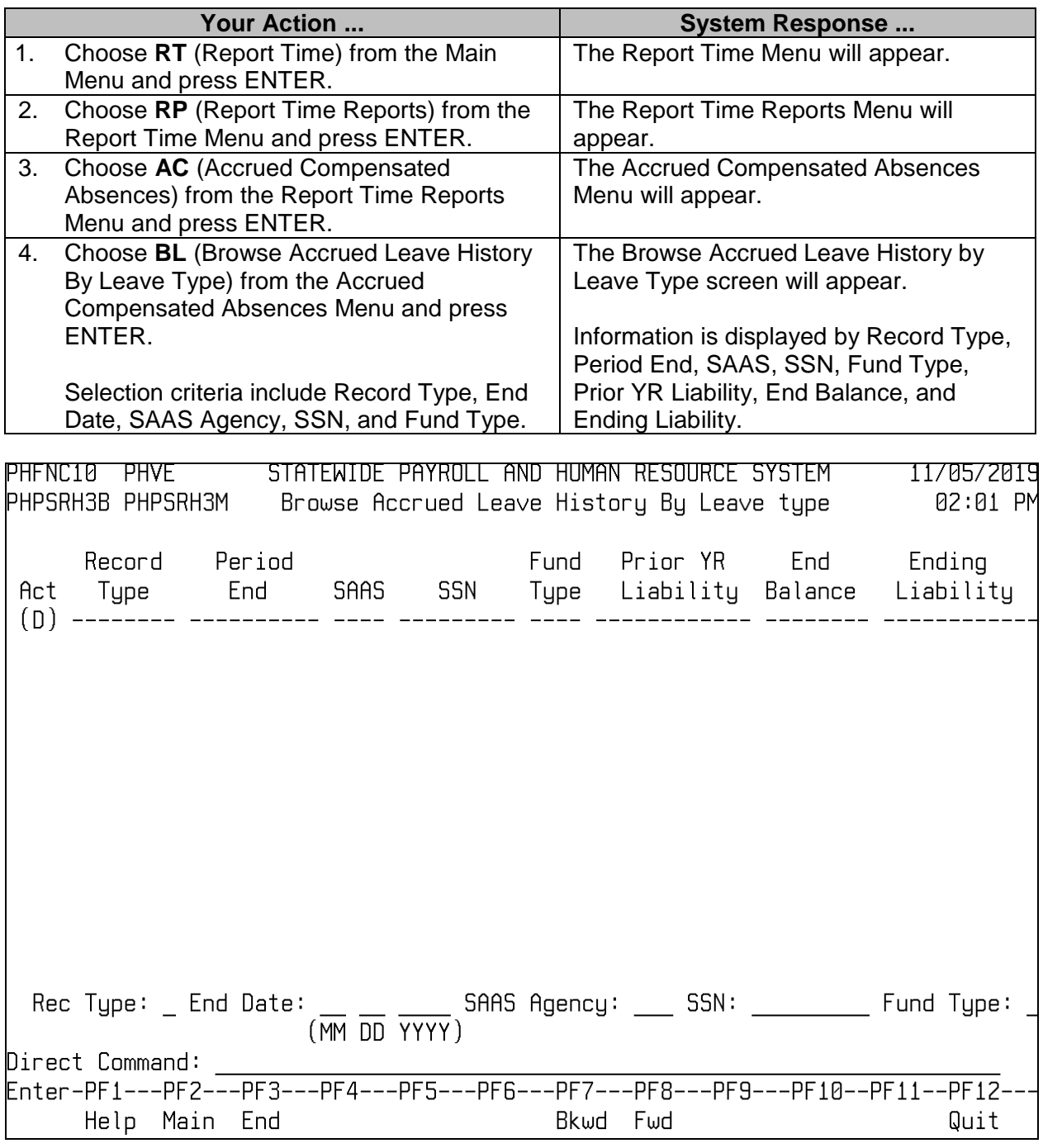

<span id="page-17-1"></span>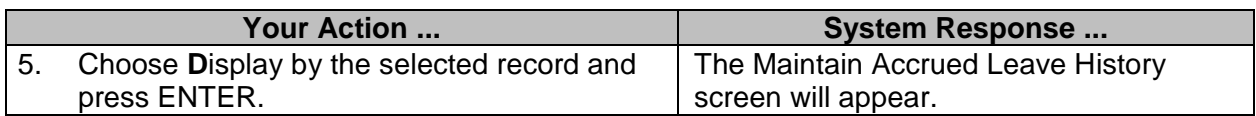

# **Statewide Accrued Compensated Absences (DFA ONLY)**

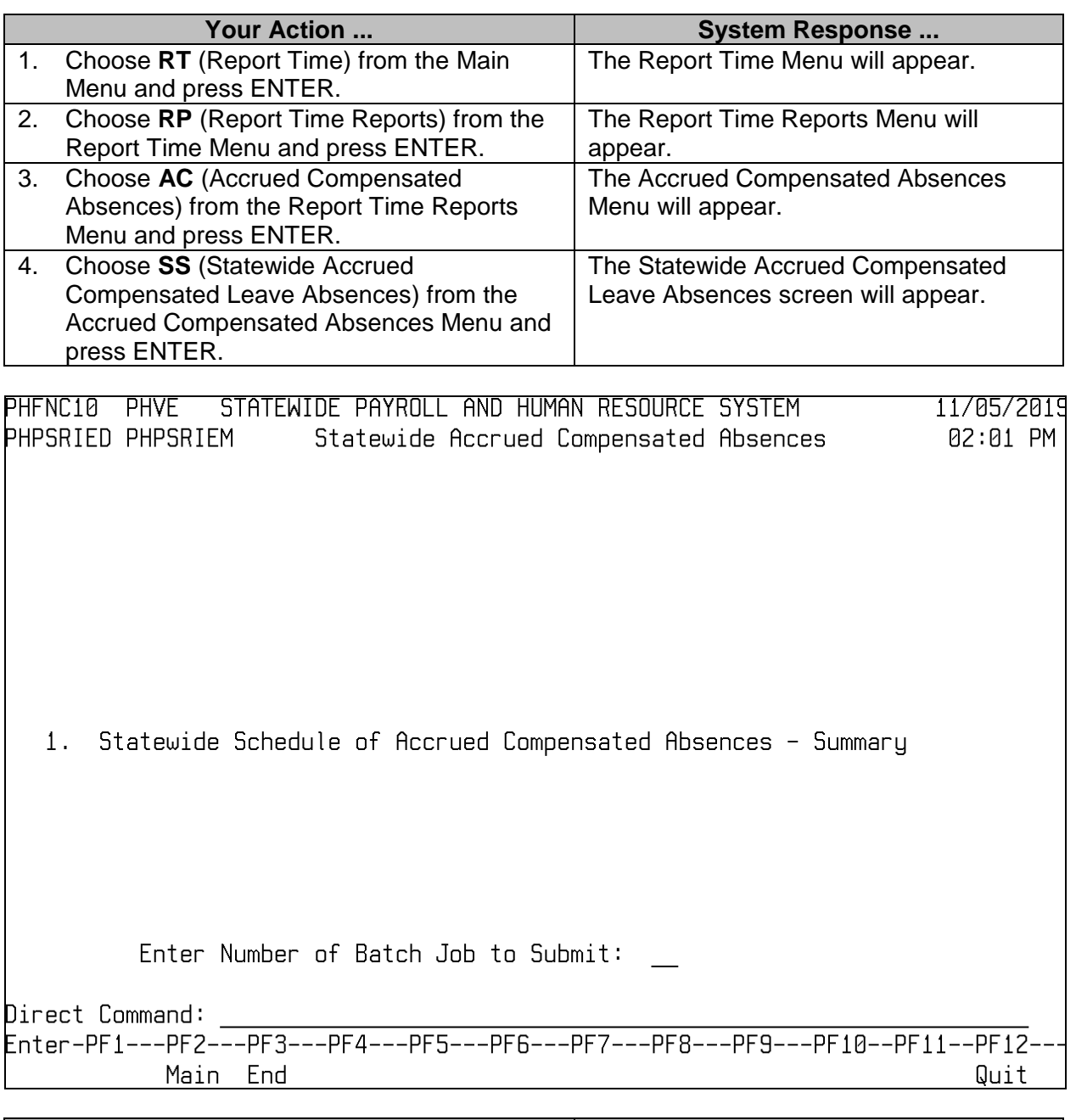

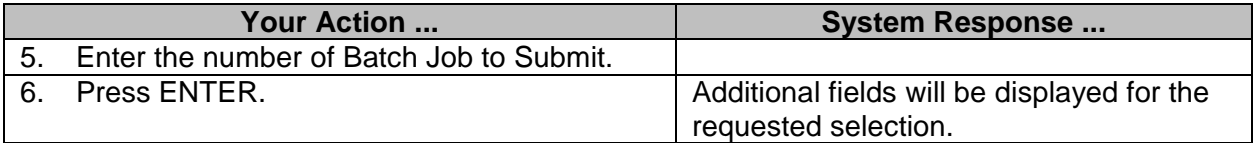

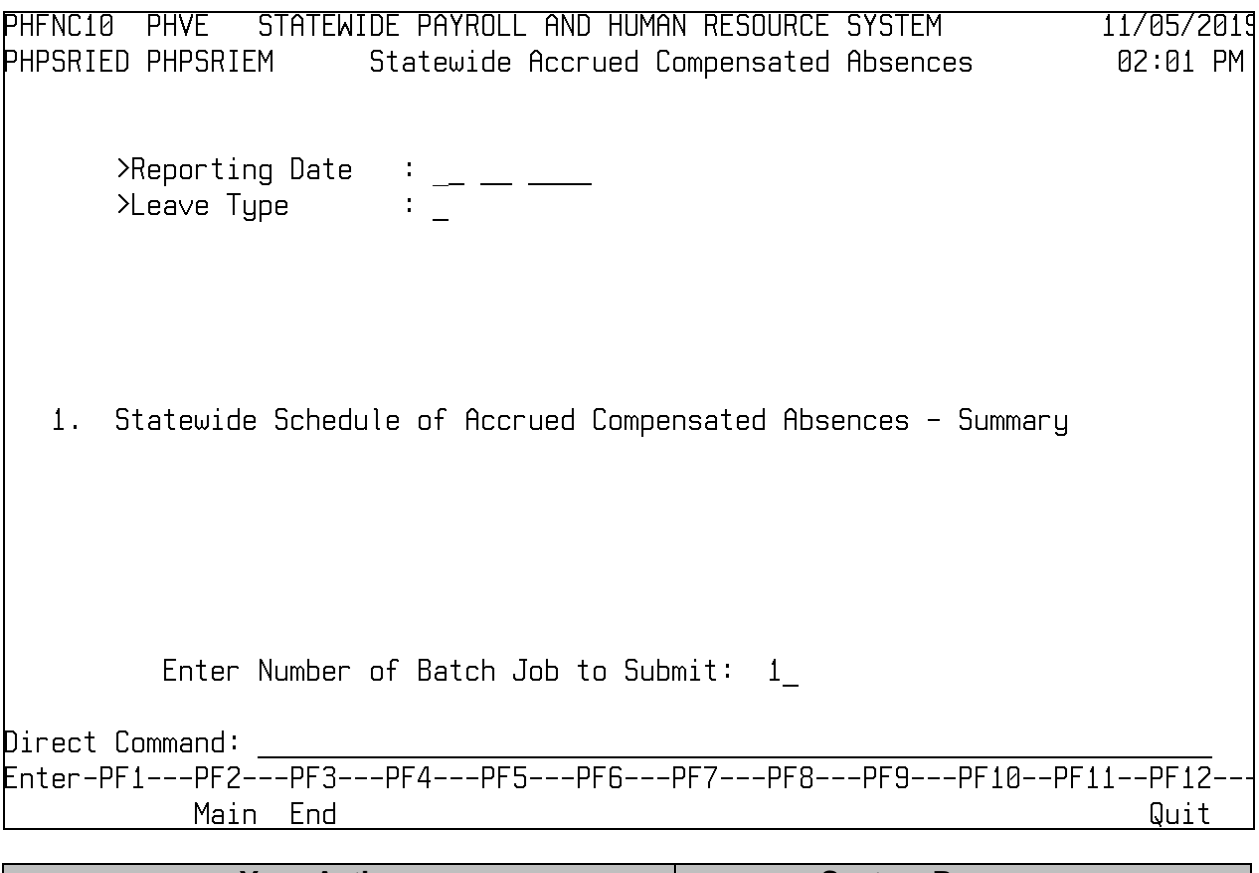

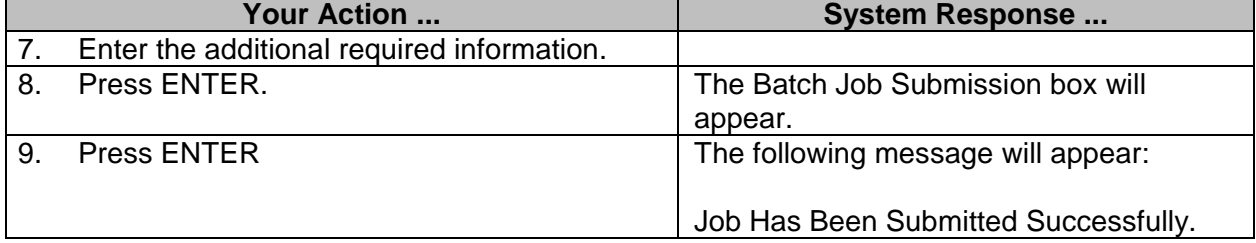